# Culturas **Gauchas**

**› Instructivo para completar el formulario de inscripción a la Segunda Convocatoria**

**#CulturaFederal**

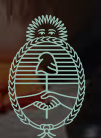

Ministerio de Cultura **Argentina** 

# **PASO 1: Crear la cuenta personal en el Registro Federal de Culturas (RFC)**

Si ya tenés usuario, avanza al paso 2.

#### **a)** Ingresa a [www.somos.cultura.gob.ar](https://somos.cultura.gob.ar/)

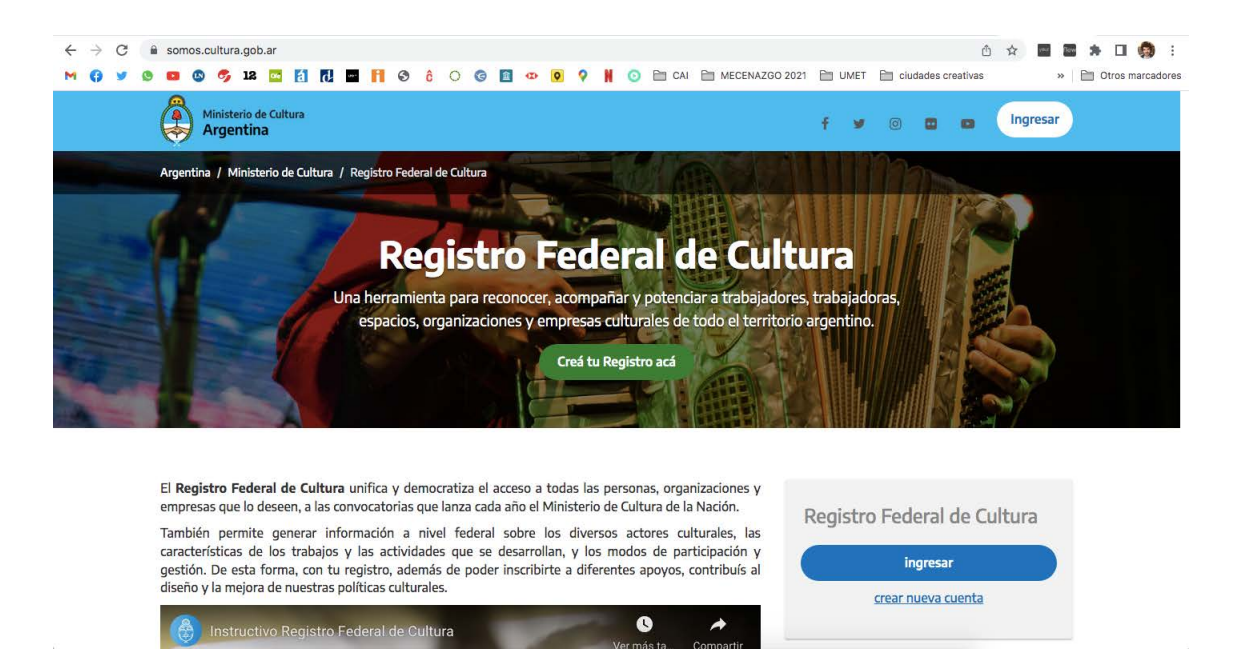

- **b)** Crea tu cuenta presionando sobre el botón verde: **"Crea tu Registro acá"**.
- **c)** Indica si tenés DNI argentino o extranjero.
- **d)** Vas a necesitar completar tus datos, entre ellos tu número de CUIL/CUIT y el número de trámite de tu DNI. De esta forma, junto al Registro Nacional de las Personas (RENAPER) acreditamos la identidad de las personas.
- **e)** Luego de verificar tu identidad, podrás completar el resto de tus datos personales (entre ellos, te pedirá que indiques una dirección de correo electrónico y una contraseña personal).
- **f)** Una vez que hayas completado todos los campos, te llegará un mail para activar la cuenta

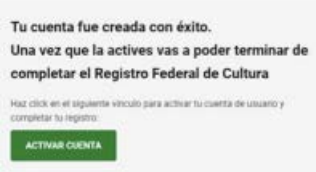

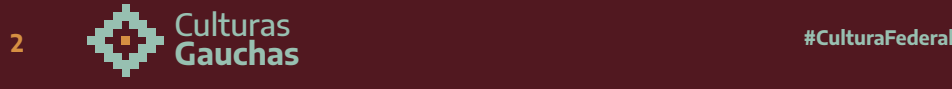

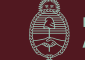

# **> PASO 2: Completar el registro de persona física en el Registro Federal de Cultura**

Si ya tenes Registro de Trabajador/a Cultural y el de la Organización y/o el del Espacio Cultural activo, avanza al paso 4

- a) Hay que volver a ingresar a [somos.cultura.gob.ar,](http://somos.cultura.gob.ar) con el usuario (CUIT/CUIL) y la contraseña que has completado previamente.
- **b)** Ir a MIS REGISTROS y seleccionar "REGISTRO DE TRABAJADOR/A CULTURAL":

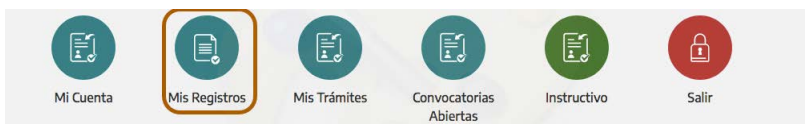

#### Hacé click en el registro que deseas registrarte:

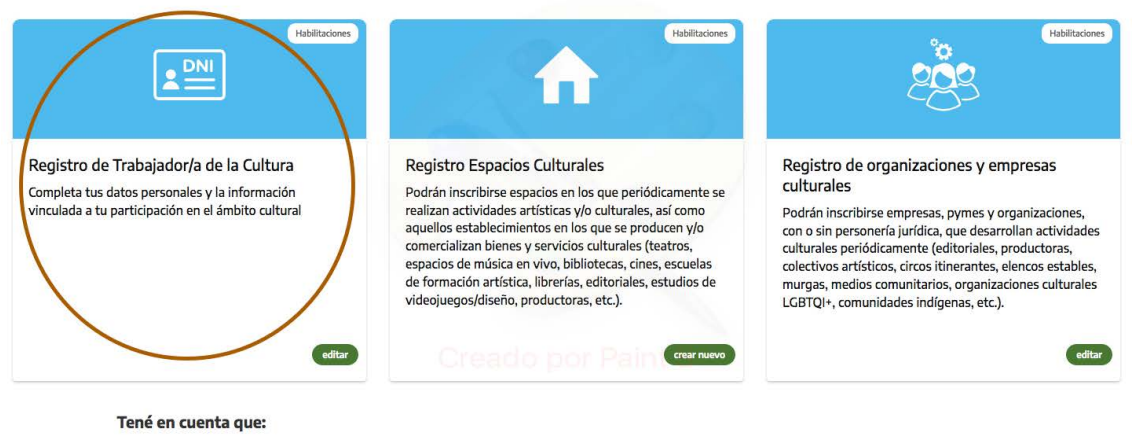

· Con la creación de tus registros vas a poder acceder a las convocatorias vigentes y seguir el proceso de tus solicitudes.

Completá los datos de cada sección del formulario (si todo está bien, verás un tilde verde y, en caso que te hayas olvidado alguna información, una cruz roja).

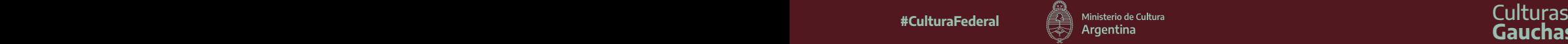

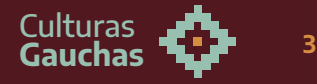

## **> PASO 3: Crear el registro de organizaciones y empresas culturales en el Registro Federal de Culturas**

Ir a MIS REGISTROS y seleccionar "REGISTRO DE ORGANIZACIONES Y EMPRESAS CULTURALES".

ACLARACIÓN: Se pueden registrar en el Registro Federal de Cultura tanto las organizaciones que tengan personería jurídica como las que no cuenten con ella.

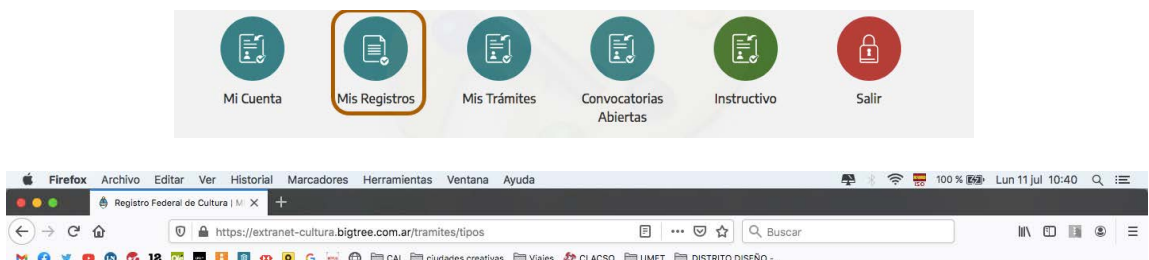

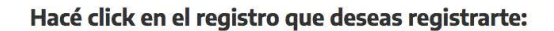

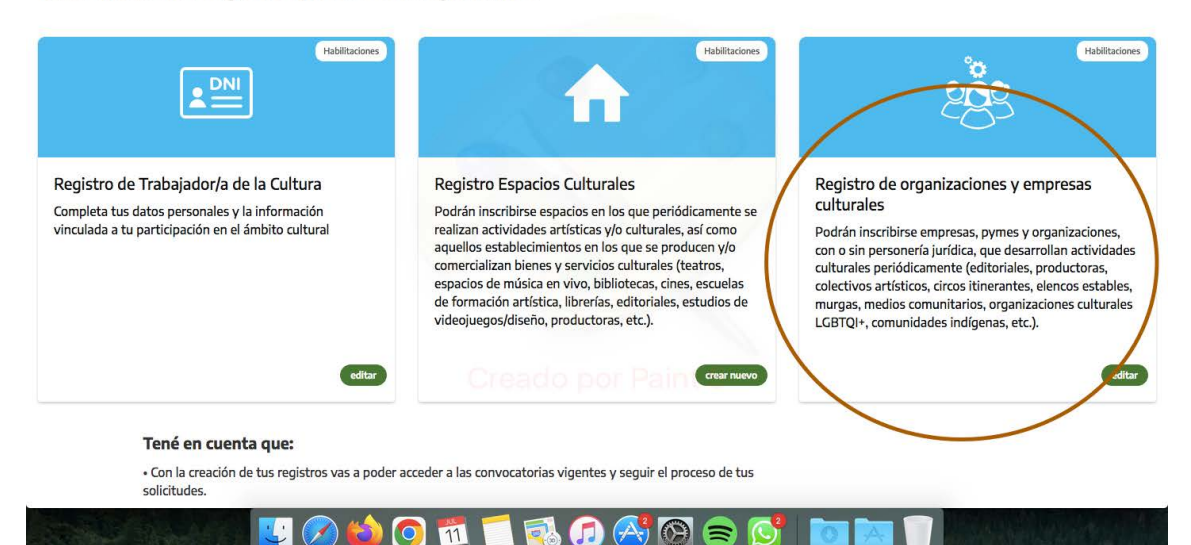

Completá los datos de cada sección del formulario (si todo está bien, verás un tilde verde y, en caso que te hayas olvidado alguna información, una cruz roja).

**ACLARACIÓN: COMPLETAR EL REGISTRO DE PERSONAS FÍSICAS Y/O EL DE ORGA-NIZACIONES Y EMPRESAS CULTURALES NO IMPLICA LA POSTULACIÓN A LA SE-GUNDA CONVOCATORIA DEL PROGRAMA CULTURAS GAUCHAS - PARA ELLO ES NECESARIO CONTINUAR CON LOS PASOS 4 Y 5 DEL PRESENTE INSTRUCTIVO**

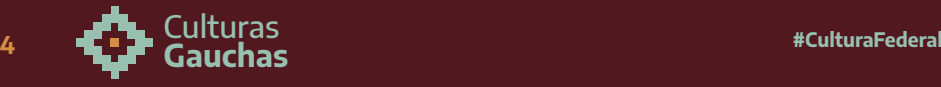

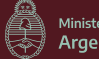

# **> PASO 4: Ingresar al formulario de la SEGUNDA CONVOCATORIA FEDERAL DEL PROGRAMA CULTURAS GAUCHAS**

Vas a tener que pasar de tu perfil personal al de la organización. Para ello, presiona sobre el icono de las flechas que está en el margen superior derecho y selecciona el perfil de la organización.

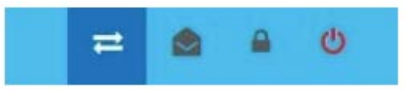

Luego, ingresá a "CONVOCATORIAS ABIERTAS", buscá la convocatoria de CULTURAS GAUCHAS y pulsa el botón verde que dice "CREAR NUEVO".

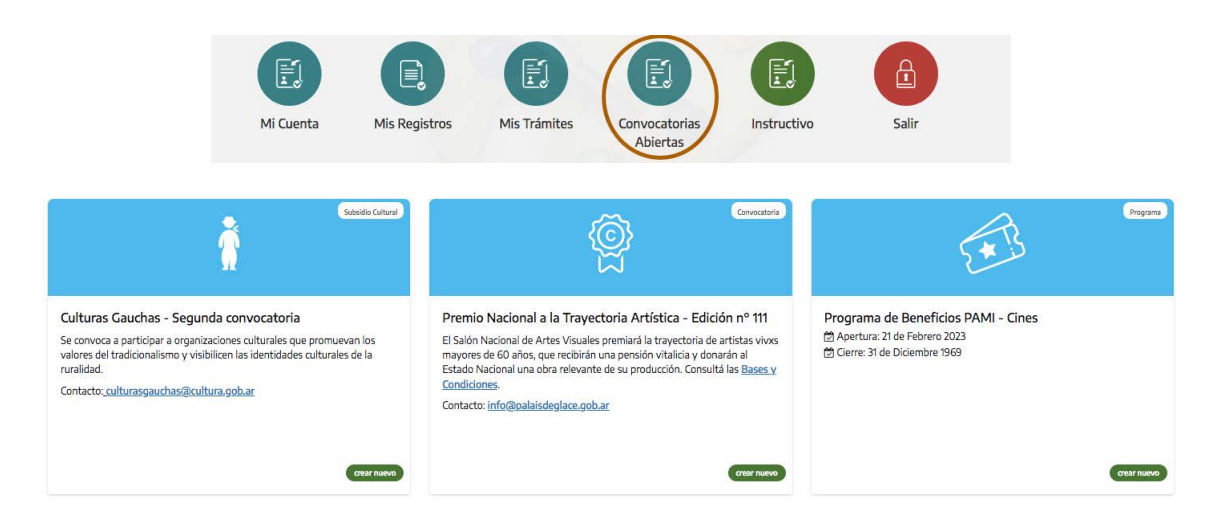

En la pantalla siguiente, debajo del campo donde indicarán el título del proyecto que van a postular, habrá un campo (MODALIDAD) pre-completado donde tiene que decir "PERSONA JURÍDICA SIN FINES DE LUCRO"

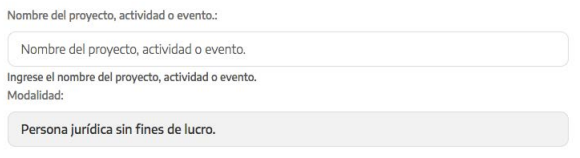

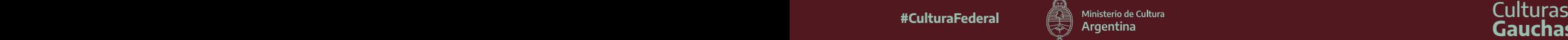

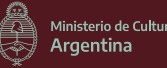

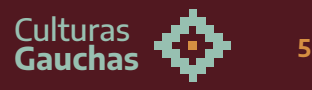

## **> PASO 5: Completar el formulario.**

#### **ACLARACIONES GENERALES:**

- Si todo está bien, verás un tilde verde al finalizar cada una de las secciones; en caso que te hayas olvidado alguna información, una cruz roja.
- En caso que no encuentres qué campo falta completar, puedes presionar sobre el botón "¿QUÉ ME FALTA?" para chequear los campos obligatorios que faltan.
- Antes de pasar de sección, presionar sobre el botón "GUARDAR" y luego sí en el que dice "SECCIÓN SIGUIENTE".

Luego, deberás completar las 7 secciones que incluye el formulario.

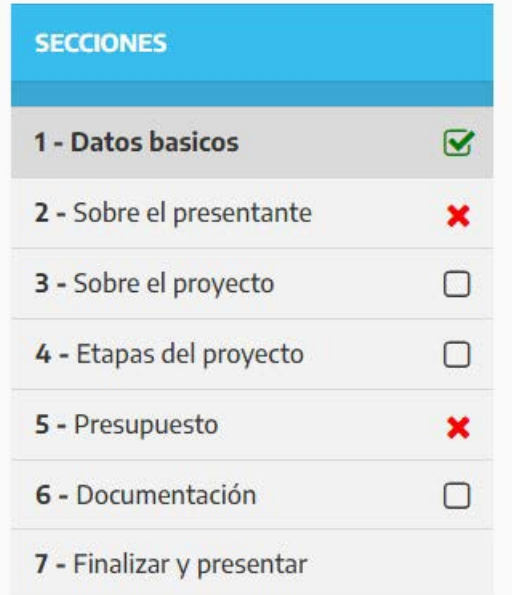

#### **SECCIÓN 1: Datos básicos.**

Vas a encontrar los datos de la organización y de su responsable, de acuerdo a la información que habías brindado al completar en el Registro Federal de Cultura.

**TENER EN CUENTA QUE EN ESTA PRIMERA SECCIÓN SOLO TIENEN QUE CORRO-BORAR QUE LOS DATOS IMPORTADOS DE LOS REGISTROS ESTÉN CORRECTOS**

## **SECCIÓN 2: Sobre el presentante**

En primer lugar, tendrán que confirmar que se están postulando en representación de una organización con personería jurídica sin fines de lucro.

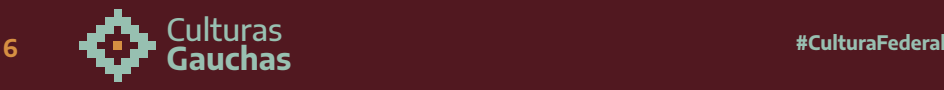

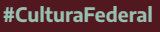

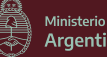

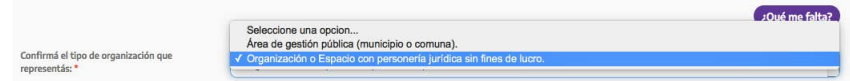

Luego, les va a solicitar que indiquen si son organizaciones de primer, segundo o tercer grado (Son asociaciones de primer grado: asociaciones, fundaciones, mutuales, cooperativas, simples asociaciones u otras admitidas por la legislación vigente. Son asociaciones de segundo o tercer grado: Federaciones, Confederaciones, Uniones u otras admitidas por la legislación vigente)

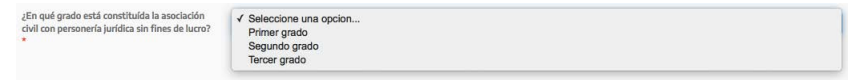

Además, tendrán que completar sus datos (o de la persona que se designe para recibir las notificaciones sobre la convocatoria por parte del Ministerio de Cultura) para que los podamos contactar

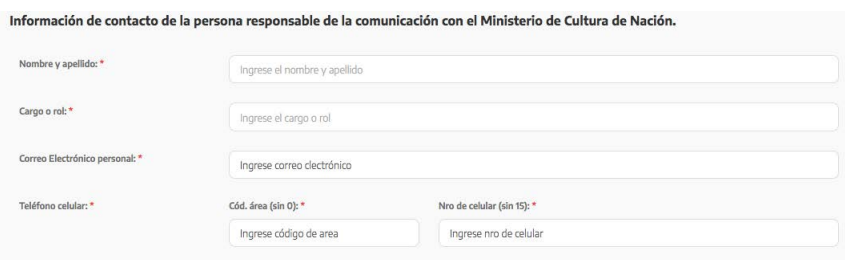

Por último, detallarán los antecedentes y los eventos destacados que hayan organizado desde sus organizaciones para fortalecer, valorizar y promover las identidades culturales tradicionalistas y gauchescas de sus territorios

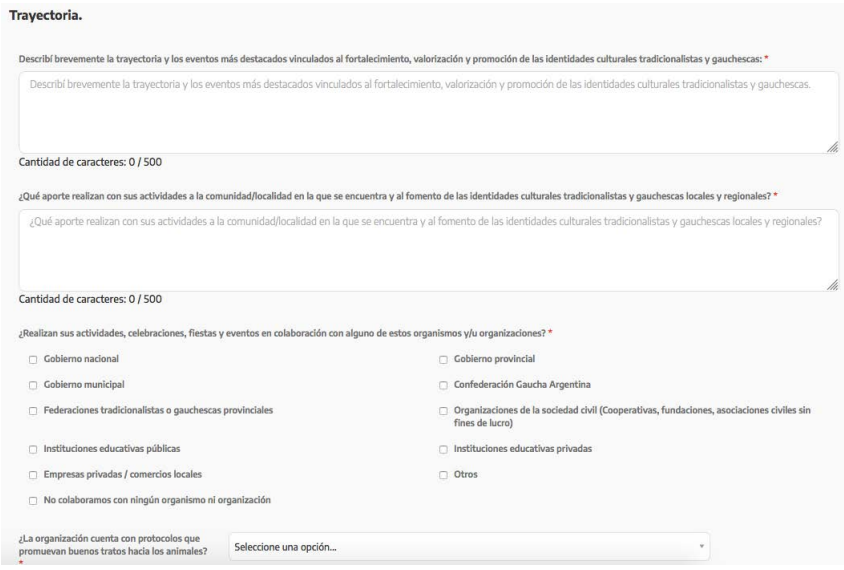

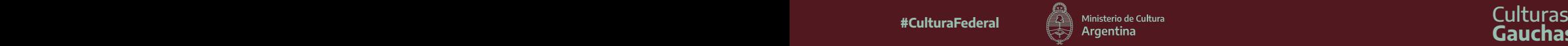

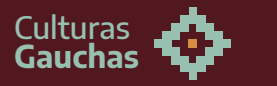

## **SECCIÓN 3: Sobre el proyecto.**

En esta sección tienen que describir los aspectos generales del proyecto cultural que van a postular

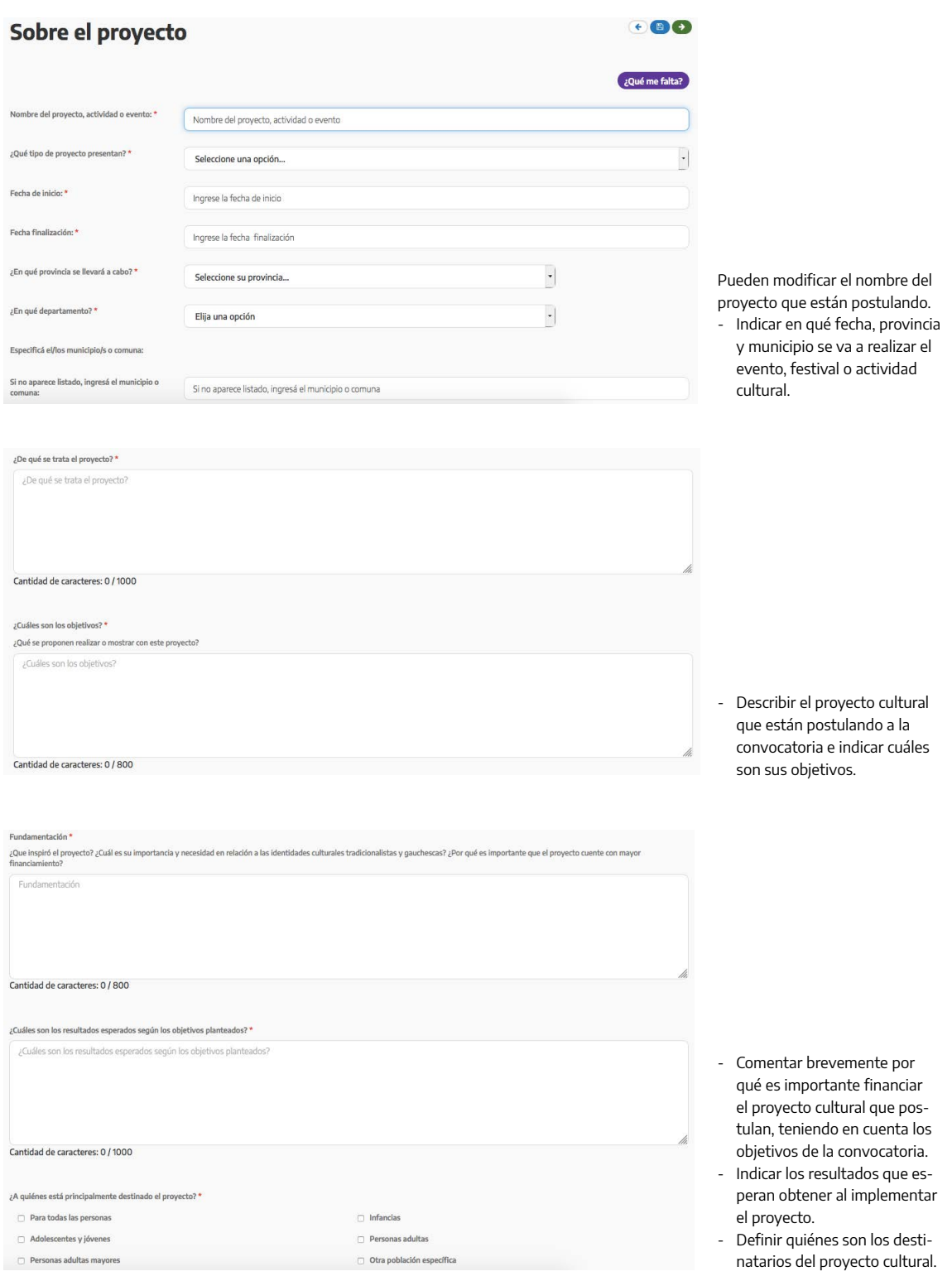

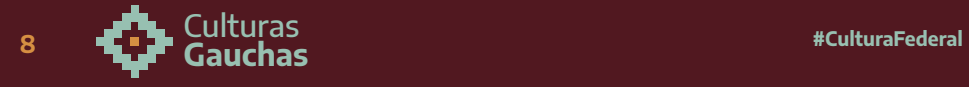

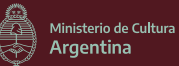

## **SECCIÓN 4: Etapas.**

Tienen que indicar la planificación de las tareas que van a llevar a cabo durante la implementación del proyecto cultural que postulan para conseguir los objetivos propuestos.

Por cada una de las tareas, además de describirla, tienen que indicar cuándo empiezan y cuándo terminan y definan a qué etapa del proyecto corresponde

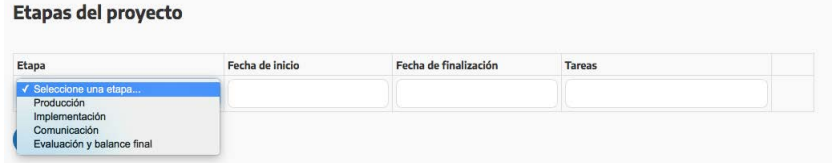

Para agregar nuevas etapas, clickear en el botón "AGREGAR ETAPA" (con la cruz roja pueden eliminar los renglones que no necesiten)

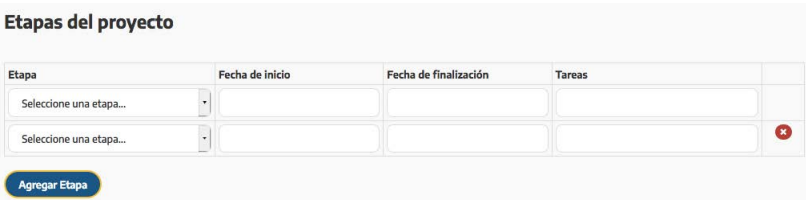

#### **SECCIÓN 5: Presupuesto.**

Deberás consignar los montos (números enteros) y describir el detalle de lo solicitado por cada uno de los rubros.

Recordar que las organizaciones tienen que contribuir con por lo menos con **el 25% de recursos propios, ajenos al subsidio del Estado Federal, para la atención de sus gastos (pueden ser monetarios o no monetarios).**

Si los aportes propios no son monetarios, valorar bienes y/o servicios al precio vigente al momento de la postulación.

Los gastos en honorarios en ningún caso pueden superar el 50% (cincuenta por ciento) de lo solicitado al Ministerio.

#### **RECORDATORIO SOBRE LOS MONTOS MÁXIMOS:**

- Las **personas jurídicas sin fines de lucro de PRIMER GRADO** recibirán un máximo de **\$700.000**.
- Las **personas jurídicas sin fines de lucro de SEGUNDO o TERCER GRADO** podrán recibir un máximo de **\$1.000.000**.

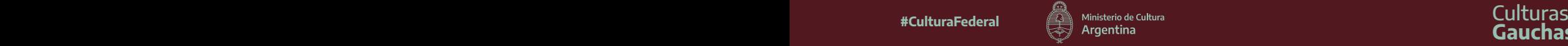

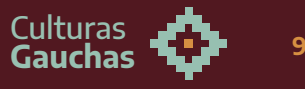

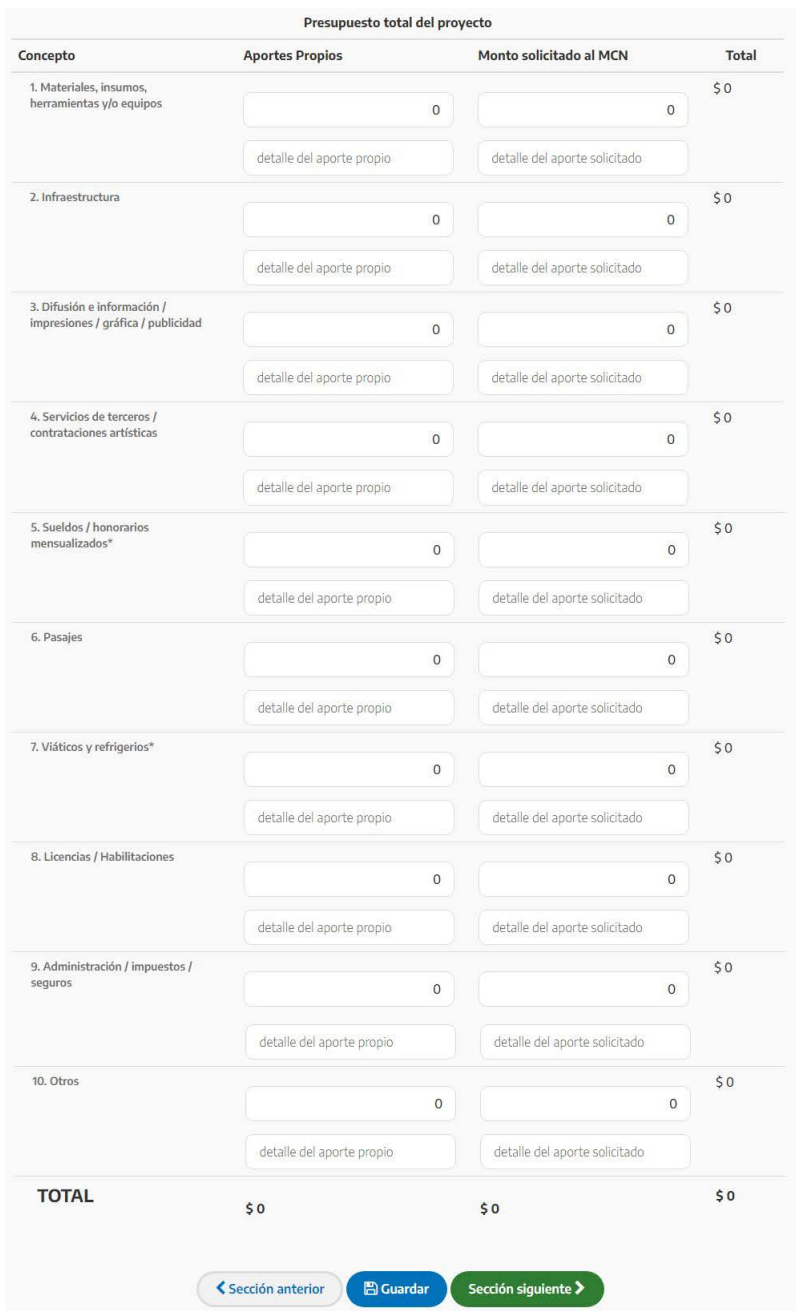

## **SECCIÓN 6: Documentación**

En esta sección la plataforma te irá guiando para que completes toda la documentación requerida para los municipios o comunas que se postulan a la convocatoria.

Solo se aceptan archivos en formato .jpg .jpeg .pdf .png, de 10 mb como máximo.

Revisá exhaustivamente que hayas cargado bien el número de CBU.

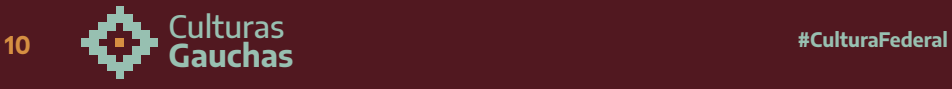

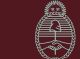

- TODOS LOS CAMPOS SON OBLIGATORIOS
- Recordá que la cuenta bancaria que recibirá los fondos debe pertenecer al municipio o comuna
- Los archivos los podes subir en formato .jpg .jpeg .pdf .png

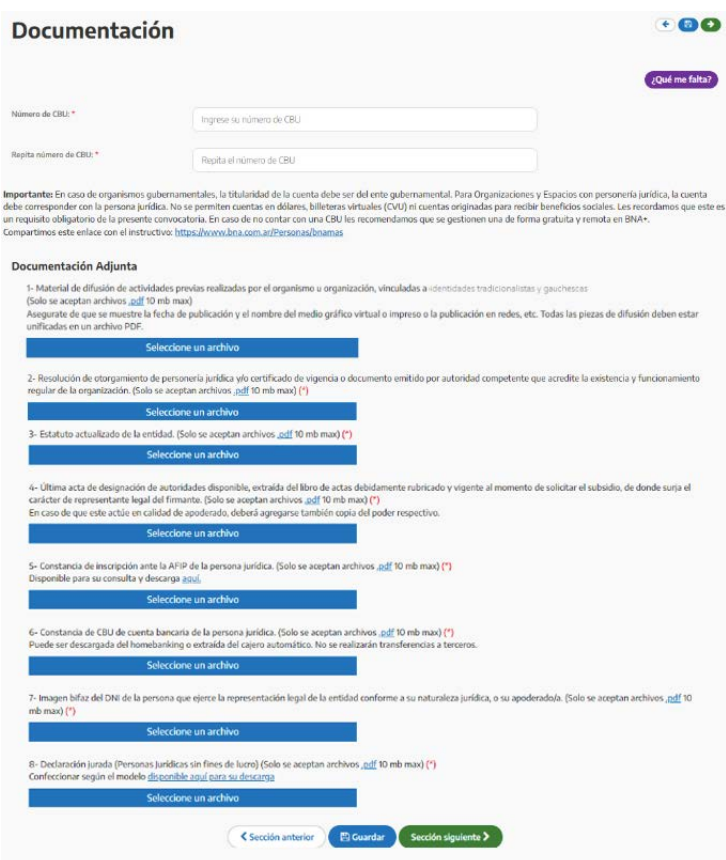

## **SECCIÓN 7: Finalizar y presentar.**

En esta sección tendrás que pulsar sobre el botón "ACEPTO LOS TÉRMINOS Y CONDICIONES".

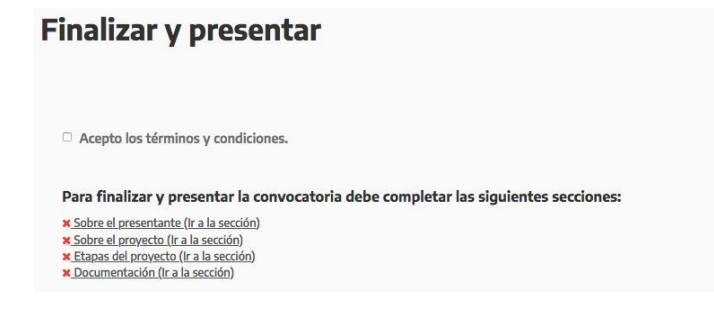

**¡ÚLTIMO PASO!** Presioná el botón **"Presentar Convocatoria"**

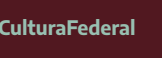

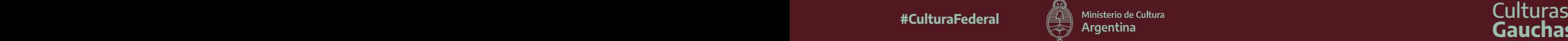

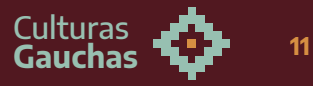

No dejes de visitar las redes del Ministerio (@culturanacionar) para informarte sobre las **reuniones informativas generales** y **por región.**

**Para más información o consultas escribir a: [culturasgauchas@cultura.gob.ar](mailto:culturasgauchas@cultura.gob.ar)**

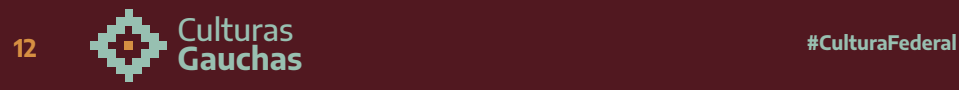

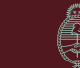